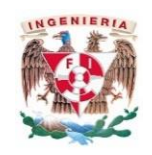

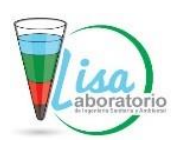

### **Laboratorio de Ingeniería Sanitaria y Ambiental (LISA)**

**Inscripción de alumnos a los Laboratorios de las materias del Departamento:**

Laboratorio de Ingeniería Ambiental I (IA-I), Laboratorio de Ingeniería Ambiental II (IA-II),

Laboratorio de Abastecimiento de Agua Potable (AAP),

Laboratorio de Tratamiento de Aguas Residuales (TAR)

### **Procedimiento de Inscripción por INTERNET a los Laboratorios de Ing. Civil**

El viernes 9 de febrero de 2024, en la página del Laboratorio:

- A. Consultar los **horarios** del laboratorio y el **calendario** (es muy importante revisar las fechas programadas para cada práctica de laboratorio). <http://dicyg.fi-c.unam.mx:8080/labsanitaria>
- B. Revisar los listados para obtener su código de inscripción. [http://dicyg.fi](http://dicyg.fi-c.unam.mx:8080/labsanitaria/inscripciones-a-los-laboratorios-de-ingenieria-civil)[c.unam.mx:8080/labsanitaria/inscripciones-a-los-laboratorios-de-ingenieria-civil](http://dicyg.fi-c.unam.mx:8080/labsanitaria/inscripciones-a-los-laboratorios-de-ingenieria-civil)

### **El día de la inscripción, lunes 12 de febrero:**

- 1. Ingresar a la página de Inscripciones al Laboratorio, de click en el botón "Sistema de Inscripciones 2024-2".
- 2. Entrar al sistema de inscripciones en el **horario asignado** (no antes, ya que indicará que se encuentra fuera de horario) y hasta las 23:00 h**.**
- 3. El sistema solicita:
	- a. número de cuenta,
	- b. correo electrónico (@gmail.com, o bien, @ingenieria.unam.edu ; para que tu profesor pueda ponerse en contacto contigo) y,
	- c. código de inscripción (revisar listados en la página del laboratorio).
- 4. Elegir un grupo de entre las opciones existentes y asegurándose de que no se traslape con alguna materia o laboratorio, por ello es *muy importante* revisar el calendario de prácticas (ésta es responsabilidad exclusiva del alumno, por ello no habrá cambios de grupo por traslape con otras actividades).
- 5. Descarga e imprime el comprobante de inscripción (para evitar contratiempos, hacerlo a más tardar el jueves 15 de febrero.
- 6. Salir del sistema de inscripciones.
- 7. Completar el proceso de inscripción al asistir y entrega el comprobante de inscripción impreso y firmado, el primer día de clases (sesión de presentación). De no asistir al alumno se le dará

de baja y el lugar estará disponible para algún alumno que solicite inscripción en ese grupo. Por lo anterior, tendrá que asistir a la coordinación del laboratorio, para ver en qué grupo se le puede inscribir.

8. **Importante:** En caso de no haberte inscrito el día 12 de febrero en el horario asignado, podrás realizarlo (siguiendo los numerales del 2 al 7) el 13 de febrero en un horario de 10:00 a 18:00 h en aquellos grupos donde haya cupo.

*NOTA: No habrá cambios de grupo fuera del sistema, ni se abrirán más grupos.*

## **\* Inscripción de alumnos con casos particulares y ASDRI**

Para aquellos alumnos y alumnas que no cuentan con un código de inscripción y no se pueden inscribir a través del sistema de inscripciones (por ejemplo: alumnos que se inscribieron después de altas y bajas de USECAD y los alumnos ASDRI.

Los alumnos qué, por alguna situación particular, no cuenten con el código para inscribirse, deberán contestar el **formulario a más tardar el martes 13 de febrero.** La liga del formulario para los casos particulares es: https://forms.gle/Vjcxb9S5QL8MiEaM6 y para los alumnos ASDRI es: https://forms.gle/QKiMNUv4U3MYxDmS7, para que se les pueda inscribir es necesario que proporcione un correo electrónico (@gmail.com, o bien, @ingenieria.unam.edu, para que su profesor(a) pueda ponerse en contacto una vez que se les asigne un grupo y agregarlos al Classroom).

- La asignación de grupo se publicará en la página del laboratorio el día jueves 15 de febrero del 2024, después de las 18:00 h., en el apartado "casos particulares". Y deberán revisar el calendario de prácticas, algunos grupos inician el viernes 16 de febrero.
- En la sesión de presentación, el alumnado debe verificar junto con el profesor, que se encuentra en la lista de asistencia, esto cerrará el proceso de inscripción. **Cabe aclarar que en estos casos no se asignará un código de inscripción y por lo tanto no podrán descargar el comprobante**.

# **Revalidación**

Aquellos alumnos que deseen revalidar el laboratorio, pueden registrarse en el siguiente formulario antes del 15 de febrero de 2024 en la siguiente liga: https://forms.gle/uTmJTnoN71aAKtXUA Es necesario que considere lo siguiente:

- a) Deben tener aprobado el laboratorio. Esto aplica tanto para los alumnos regulares como ASDRI.
- *b) No es necesario que se inscriban al laboratorio para revalidar.*

Ubicación del laboratorio: **Planta baja del edificio "S"**

Correo del laboratorio: **[lab.isa.fi@gmail.com](mailto:lab.isa.fi@gmail.com)**

Página de laboratorio: **<http://dicyg.fi-c.unam.mx:8080/labsanitaria>**